Loggen Sie sich über folgende Seite in Ihren Visa Account ein und klicken Sie sich, wie nachfolgend beschrieben, durch die Seiten:

View and prove your immigration status: get a share code - GOV.UK (www.gov.uk)

### **View and prove your** immigration status: get a share code

If you have been told you can view your immigration status online you can use this service to:

- get a 'share code' to prove your status to others, for example employers
- update personal details in your UK Visas and Immigration (UKVI) account, for example your passport number or email address
- check what rights you have in the UK, for example the right to work, rent or claim benefits

#### Who can use this service

You can only use this service if you have a UKVI account.

You'll have a UKVI account if you:

- . applied to the EU Settlement Scheme
- applied for a visa and used the UK Immigration: ID Check app

#### If you do not have a UKVI account

There are different services to prove your right to work to an employer and to prove your right to rent to a landlord.

You will not have a UKVI account if you went to a Visa Application Centre (VAC) or Service Support Centre (SSC) to prove your identity when applying for a visa.

#### View or prove your immigration status

You'll need:

- details of the identity document you use to sign in to your UKVI account (your passport, national identity card, or biometric residence card or permit)
- vour date of birth
- access to the mobile number or email address you use to sign in to your UKVI account - you'll be sent a code for logging in

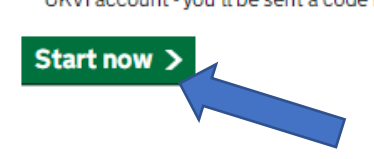

#### **Related content**

Apply to the EU Settle (settled and pre-settl Prove your right to wo Private renting

# **Your immigration status**

You have been granted entry clearance, which means when you arrive in the UK you will have permission to enter and stay in the UK (also known as leave to enter) until the expiry date.

#### If your personal details change

You must tell us about any changes to your personal details, such as your name or nationality. You should also tell us if your sign-in or travel document details change, so that you can continue to access your information online.

You can use this service to tell us about changes to your

- email address
- phone number
- home address
- . passport or travel document details, including change of name or nationality

## **Update your UK Visas and Immigration account details**

If you do not have the correct identity document in your UKVI account, you may be delayed at the border when entering the UK.

#### Update your UKVI account details

Sign into your UKVI account to update your details.

 $\rightarrow$  Next

# **Update your UK Visas and Immigration account details**

#### Update your UKVI account details

To sign in and update your UK Visas and Immigration (UKVI) account, you'll need:

- your identity document your passport, national identity card, or biometric residence card or permit
- access to your phone or email address you'll get a security code to confirm your identity

To sign in, use the identity document and contact details you gave when you applied, unless you have already used this service to update them.

If you're updating your name, date of birth or nationality, you'll also need an identity document that proves the change is needed.

You cannot use this service to update a UKVI account if you're registered in the account as a 'helper'. Only the person who applied can make changes.

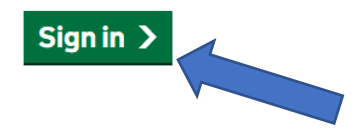

#### What do you want to update?

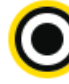

Identity document

Add a new passport, national ty card or biometric residence card or permit to your account.

 $\overline{a}$ and a state

 $\triangleright$  Continue

res, my name, nationality or uate or birth nas unangeu

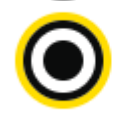

No, my personal details have not changed

#### **Related content**

Apply to the EU Settlemer (settled and pre-settled st

Report a change of circum have a visa or BRP

 $\triangleright$  Continue

## Add an identity document **Before you continue**

You will get an email when your identity document has been added to your account, or if there is a problem with your request.

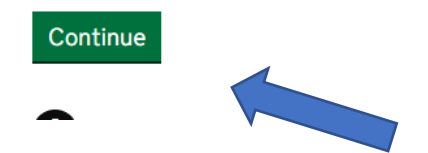

## What type of identity document are you adding?

Your identity document cannot have expired.

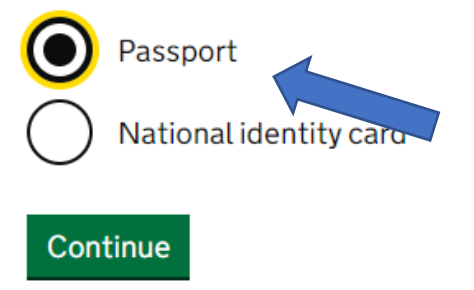

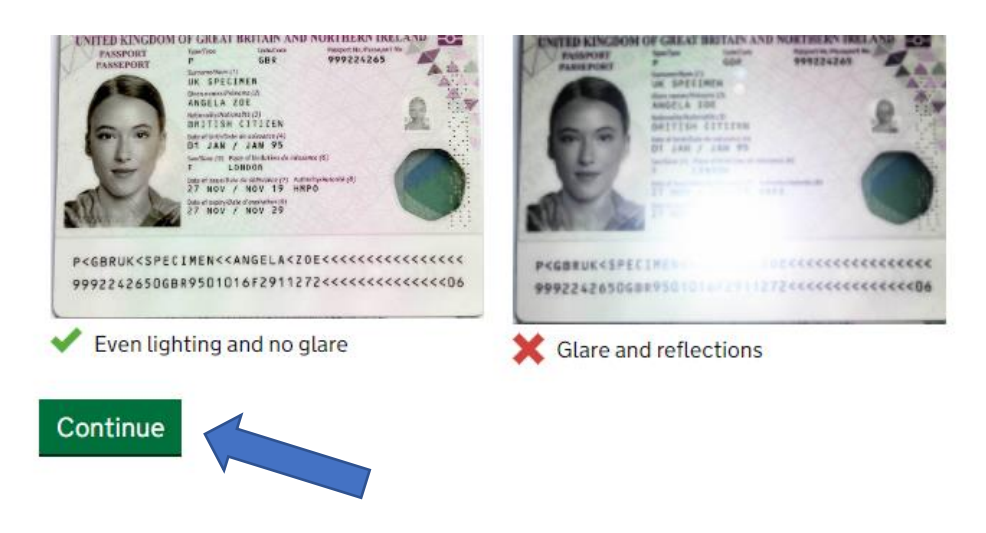

**>Laden Sie nun das Foto, das Sie von der Innenseite des neuen Passes gemacht haben, hoch.** 

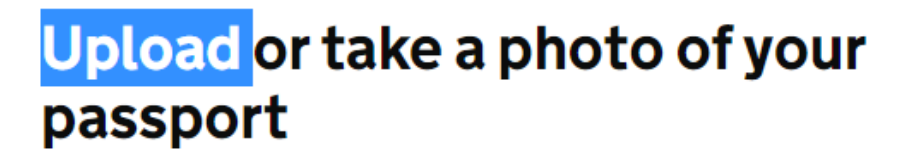

• a jpg or jpeg file

### Upload or take a photo

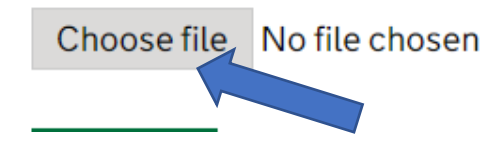